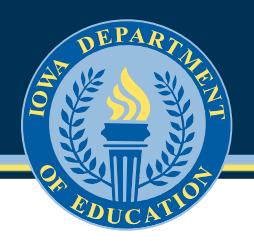

# **Instructions: School Board Officers Application**

## **General Overview**

#### **Purpose**

Information provided in the School Board Officers application is used to populate Department email distribution lists and other communication. Working to timely update contact information for district stakeholders ensures the correct routing of Department communications.

Contact information for the following positions is collected through this application:

- **Board President**
- Board Vice-President
- **Board Secretary**
- Board Treasurer
- Other Board Members
- CFO/School Business Official
- Building & Grounds
- Transportation Director/Supervisor
- *Auditor (optional)*
- *Additional Financial Officer 1 (optional)*
- *Additional Financial Officer 2 (optional)*

#### **Information Update Due Date: December 15 (and as changes occur)**

The School Board Officers application updates are due annually by December 15. However, districts are encouraged to update the application throughout the year as people or contact information for key stakeholders changes to ensure the Department has the most accurate contact information at all times.

*Please note: the district superintendent contact and information is updated through the School Information Update application, also found in the EdPortal.*

#### **Contact Information**

Questions relating to using the application (e.g., editing, adding positions) can be directed to Holli Marolf at 515-281-5812 or holli marolf@iowa.gov. Questions relating to accessing the application should be directed to the district's portal security officer.

# **Instructions to Update Application**

**EdPortal website landing page:<https://portal.ed.iowa.gov/iowalandingpage/Landing.aspx>**

- 1. Go to EdPortal website.
- 2. Click on A&A Account Sign-In button at the top of the page.

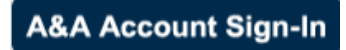

#### **Enterprise A&A sign-in page opens**

3. Enter account credentials and sign in.

*Please note: The "Account ID" and "Password" are individually assigned. The school district's portal security officer (typically an administrator such as the superintendent or business manager) is responsible for granting access to district users for applications on the EdPortal.* 

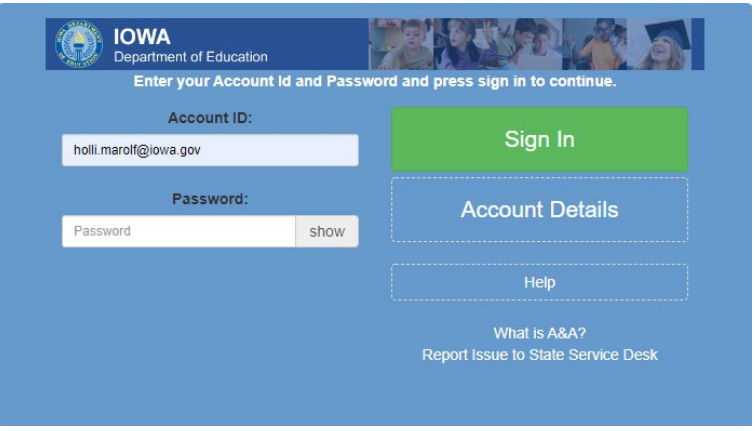

4. Once logged in, the next screen will look similar to the EdPortal landing page. At the top of the page, click on **EdInfo > School Board Officers** to enter into the application.

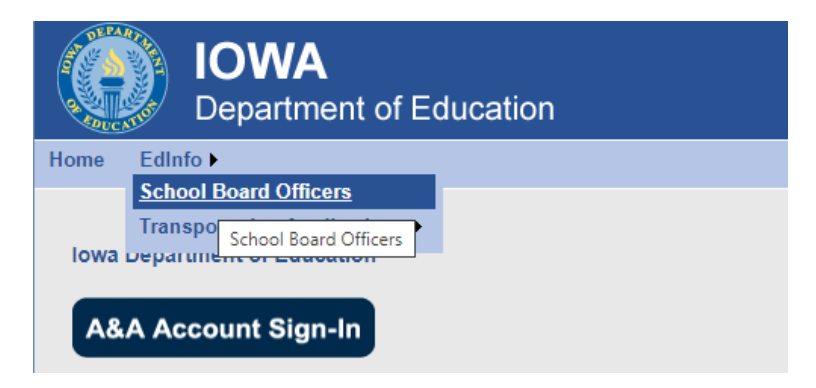

#### **Application menu screen**

- 5. The application begins on the School Board Officers summary page. Edit existing or add new contact information as needed.
	- To the left of each position name is an EDIT button. Click on this button to edit existing information. A new window will appear in which the information can be changed. To save newly entered information click on UPDATE. To disregard changes and return to the summary page, click ABANDON. **Edit**

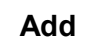

If contact information is missing for a designated position, there will be an ADD button next to the position's title. Click on this button to add contact information accordingly.

Continue the EDIT/ADD process from the summary page until all positions have been entered and/or updated.

To the right of each populated position is a DELETE button. Clicking on this button will eliminate the contact record. The position will then reflect as missing and new contact information may be added. **Delete**

#### 2022 - 2023 School Board Officers

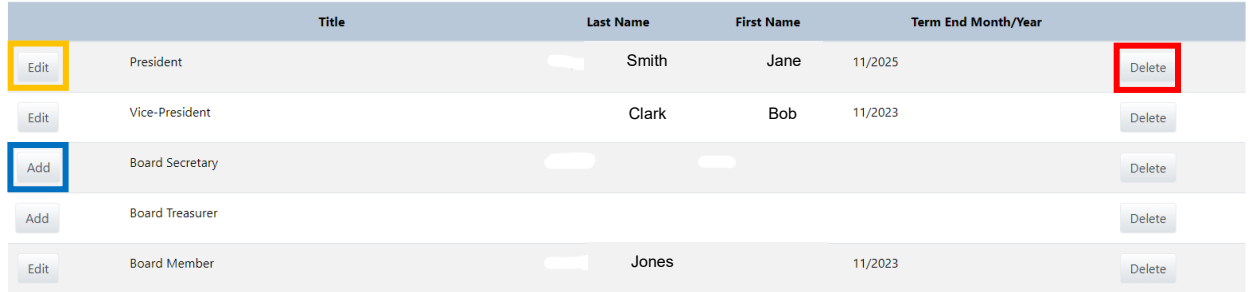

# **Additional Instructions**

## **Entry Form Details**

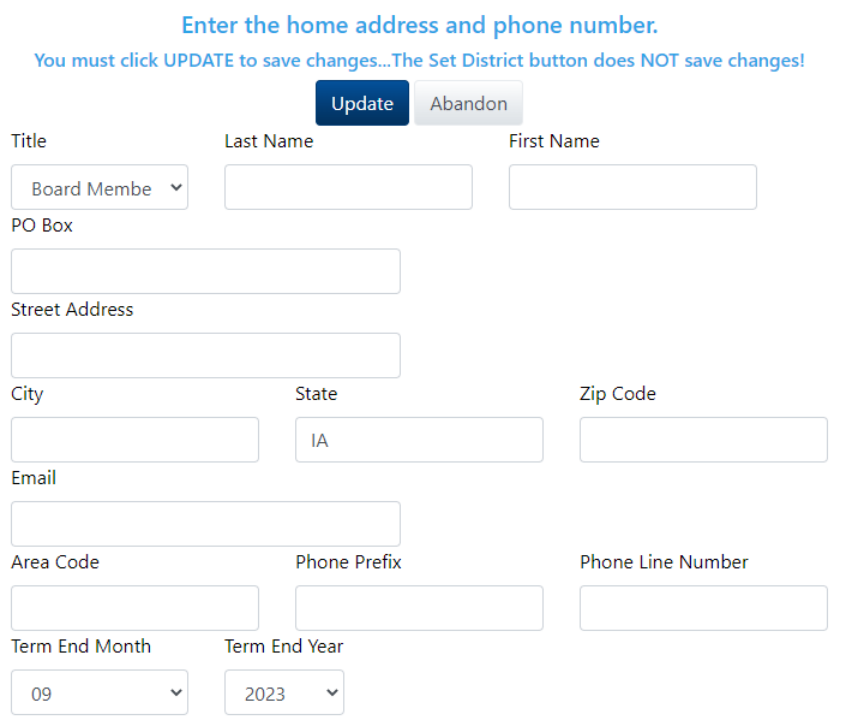

#### *Thank you for taking the time to ensure the Department has the opportunity to communicate directly with key district stakeholders.*